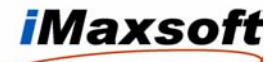

# How to extend license key?

HP3000 OPENTURBO Product (1688 and 2006 thru 2011):

#### :RUN OTUPGRAD.PUB.IMAXSOFT

HP3000 AIM Product (1001 through 1011):

#### :RUN LTUPGRAD.PUB.LEETECH

HP3000 DOOR Product (4012):

#### :RUN LTUPGRAD.PUB.DOOR

HP-UX All Products, OPENTURBO, AIM and DOOR (1006 through 1011):

### \$ /opt/leetech/bin/ltupgrad

Example:

## \$ /opt/leetech/bin/ltupgrad

UPGRAD (A.06.00.00) LeeTech Software Inc. Copyright 1993-, All Rights Reserved.

Product number: 1006 Product name: LeeTech/CSF License number: 000000 License number: 0 Product option: 0 Expiration date: 20061231 Site number: 0 Hpsusan number: 845940680 Customer name: DEMO

Customer name: SAMPLE Corp  $Key: abc12345$ 

- 1) Get the KEY from IMAXSOFT Support, and you must provide your server's SUSAN numbers.
- 2) If the KEY is invalid, you'll get error: >>>key not matched<<<
- 3) If you get message: >>>store failure<<<, you need HP-UX su or proper MPE/XL CAP in order to write on license control file.